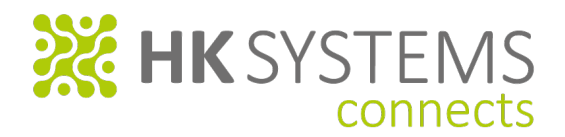

# **Kurzanleitung Demo SideLED**

Beachten: USB-Netzteil mit min. 850 mA erforderlich, Anschluss über USB-Kabel – Micro-B

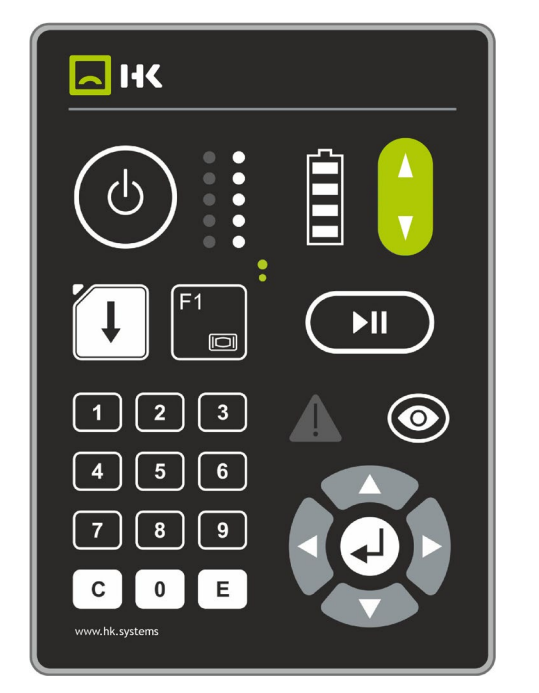

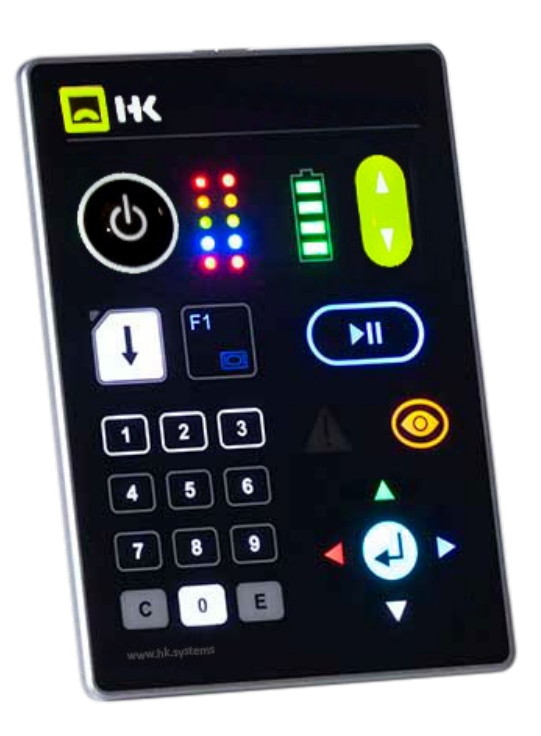

## **USB-Stromversorgung einstecken**

- 1. Alle LEDs werden für kurze Zeit aktiviert.
- 2. Danach geht das Gerät in einen "Wartezustand" (kein Standby).
- 3. Nur die Firmen-Logos sind beleuchtet.

## **Start über Betätigen der ON-/OFF-Taste**

- 1. Die Beleuchtung einiger Tasten wird aktiviert. ON/OFF leuchtet grün.
- 2. Erneute Betätigung aktiviert den Demo-Modus, Taste leuchtet weiß.
- 3. Lange Betätigung versetzt das Gerät in den "Wartezustand".
- *\*) Wird die ON/OFF Taste über die rechte Seite der Tastatur bedient, besteht die "Gefahr", dass das Ausschalten in den Standby Mode nicht richtig funktioniert, da über die Handfläche der Annährungssensor detektiert wird.*

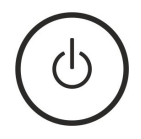

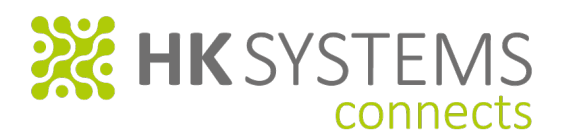

- 1. Über **F1** kann die Beleuchtung des Num-Blocks aktiviert / deaktiviert werden.
- 2. Die **F1**-Taste zeigt die Wechselbeleuchtung von Symbolen innerhalb einer Taste.
- 3. Nummernblock deaktiviert: F1-Taste leuchtet blau
- 4. Nummernblock aktiviert: F1-Taste wechselt auf das "Monitor-Symbol" und leuchtet weiß
- 5. Beleuchtung des Num-Blocks in reinweiß (weiße SideLED):
	- 1. Reihe: Symbol- und Rahmenbeleuchtung

2. + 3. Reihe: Nur Symbol-Beleuchtung

*(Aus Platzgründen ist hier nur eine partielle bzw. begrenzte Beleuchtung möglich.)*

- 4. Reihe: Tastenfläche voll beleuchtet
- 6. Mit deaktiviertem Num-Block (F1 leuchtet blau) können durch betätigen der Tasten 1-0, die zwei Spalten der Status-LEDs neben der ON-/OFF-Taste, nacheinander aktiviert werden. Die jeweilige num. Einzel-Taste leuchtet.

**Taste 1-4 + 5\***: Aktivierung / Deaktivierung der LEDs in linker Spalte mit schwarzen Verschwindeeffekt. **Taste 6-9 + 0\***: Aktivierung / Deaktivierung der LEDs in rechter Spalte LED-Fenster weiß-opak

*\*) Die beiden LEDs in der unteren Reihe sind jeweils mit einem zweifarbigem LED bestückt, die Taste 5 und Taste 0 schaltet das Duo-LED von rot auf grün bzw. aus.*

7. Mit Taste **C** und Taste **E** kann die LED-Spalte jeweils komplett deaktiviert werden.

## **Caps-Lock-Taste**

- 1. Farbwechsel auf großflächiger Taste weiß/blau.
- 2. LED links/oben separat ansteuerbar.

## **Grüne Wipptaste**

1. Dient zur Steuerung der Batterieanzeige von rot – rot/gelb – 3x grün – 4x grün

#### **Play-Taste**

- 1. Taste mit beleuchtetem Rahmen und Symbolik, Rahmen geprägt.
- 2. Bestückt mit RGB-LED, Farbwechsel von blau auf Mischfarbe "magenta"

## **Taste** "Auge"

- 1. leuchtet orange bestückt mit gelben LED und
- 2. schaltet das links danebenliegende "Warnsymbol" an und aus. (inaktiv: nicht sichtbar mit Verschwindeeffekt , aktiv: rot leuchtet)

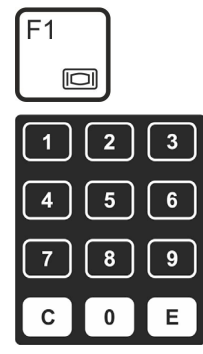

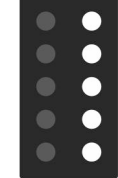

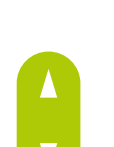

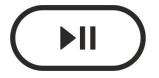

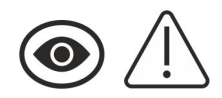

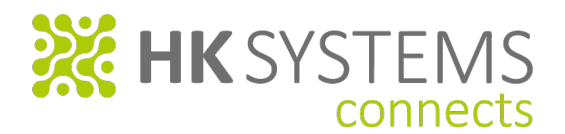

## **Cursor-Block**

- 1. Der Cursor-Block ist zunächst inaktiv.
- 2. Durch betätigen der mittleren **ENTER-Taste** aktiviert sich die Beleuchtung: ← rot, ↑ grün, → blau, ↓ "Misch"-weiß aus RGB, **ENTER** Mischfarbe "cyan" Bei Betätigung der Pfeiltasten wechselt die zentrale ENTER-Taste auf die jeweilige Farbe **R**/**G**/**B**/**W**.
- 3. Das Mischweiß (aus RGB-LEDs) der **ENTER-Taste** dient dem Vergleich zum Reinweiß der übrigen Tasten (Aktivierung Mischweiß mit  $\blacklozenge$ ). *Damit soll bewusst die unterschiedliche Farbgebung der RGB-LED bei Mischfarben demonstriert werden. Aufgrund von verschiedenen Einflussmöglichkeiten (Bauteiltoleranzen, Tastaturaufbau, Einkopplung des Lichts, Temperatur, etc.) sind farbliche Abweichungen selbst innerhalb der Tastatur möglich.*

Das Gerät geht nach 5 Minuten in Standby und kann über den Annäherungssensor oder ON/OFF wieder aktiviert werden.

## **Demo-Modus**

- 1. Der Demo-Modus aktiviert sich selbständig, sobald das Gerät in den Standby Modus wechselt.
- 2. Zusätzlich lässt sich der Demomodus über das erneute Betätigen der **ON-/OFF-Taste** aktivieren. Die ON/OFF leuchtet weiß.

## **Haptik der Taster**

- 1. GT-Technik:
	- Tasten ON/OFF,
	- grüne Wipptaste
- 2. Flächige Prägung:
	- Caps-Lock-Taste 0
	- Num-Block: Reihe 1 und 3
	- Cursor-Block geprägt Glanztasten (ohne Mattierung)
- 3. Rahmenprägung:
	- Play-Taste
	- Taste "Auge"

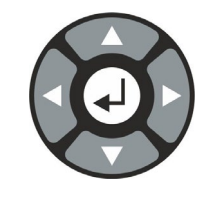